# Online Help

**Cocoa > User Experience**

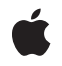

**2006-06-28**

#### á

Apple Inc. © 2003, 2006 Apple Computer, Inc. All rights reserved.

No part of this publication may be reproduced, stored in a retrieval system, or transmitted, in any form or by any means, mechanical, electronic, photocopying, recording, or otherwise, without prior written permission of Apple Inc., with the following exceptions: Any person is hereby authorized to store documentation on a single computer for personal use only and to print copies of documentation for personal use provided that the documentation contains Apple's copyright notice.

The Apple logo is a trademark of Apple Inc.

Use of the "keyboard" Apple logo (Option-Shift-K) for commercial purposes without the prior written consent of Apple may constitute trademark infringement and unfair competition in violation of federal and state laws.

No licenses, express or implied, are granted with respect to any of the technology described in this document. Apple retains all intellectual property rights associated with the technology described in this document. This document is intended to assist application developers to develop applications only for Apple-labeled computers.

Every effort has been made to ensure that the information in this document is accurate. Apple is not responsible for typographical errors.

Apple Inc. 1 Infinite Loop Cupertino, CA 95014 408-996-1010

Apple, the Apple logo, AppleScript, Carbon, Cocoa, Mac, Mac OS, and Xcode are trademarks of Apple Inc., registered in the United States and other countries.

Simultaneously published in the United States and Canada.

**Even though Apple has reviewed this document, APPLE MAKESNOWARRANTYOR REPRESENTATION,** EITHER EXPRESS OR IMPLIED, WITH RESPECT TO<br>THIS DOCUMENT, ITS QUALITY, ACCURACY,<br>MERCHANTABILITY, OR FITNESS FOR A PARTICULAR **PURPOSE. AS A RESULT, THIS DOCUMENT IS PROVIDED "AS IS," AND YOU, THE READER, ARE ASSUMING THE ENTIRE RISK AS TO ITS QUALITY AND ACCURACY.**

**IN NO EVENT WILL APPLE BE LIABLE FOR DIRECT, INDIRECT, SPECIAL, INCIDENTAL, OR CONSEQUENTIALDAMAGES RESULTINGFROM ANY** **DEFECT OR INACCURACY IN THIS DOCUMENT, even if advised of the possibility of such damages.**

**THE WARRANTY AND REMEDIES SET FORTH ABOVE ARE EXCLUSIVE AND IN LIEU OF ALL OTHERS, ORAL OR WRITTEN, EXPRESS OR IMPLIED. No Apple dealer, agent, or employee is authorized to make any modification, extension, or addition to this warranty.**

**Some states do not allow the exclusion orlimitation of implied warranties or liability for incidental or consequential damages, so the above limitation or** exclusion may not apply to you. This warranty gives<br>you specific legal rights, and you may also have<br>other rights which vary from state to state.

#### **Contents**

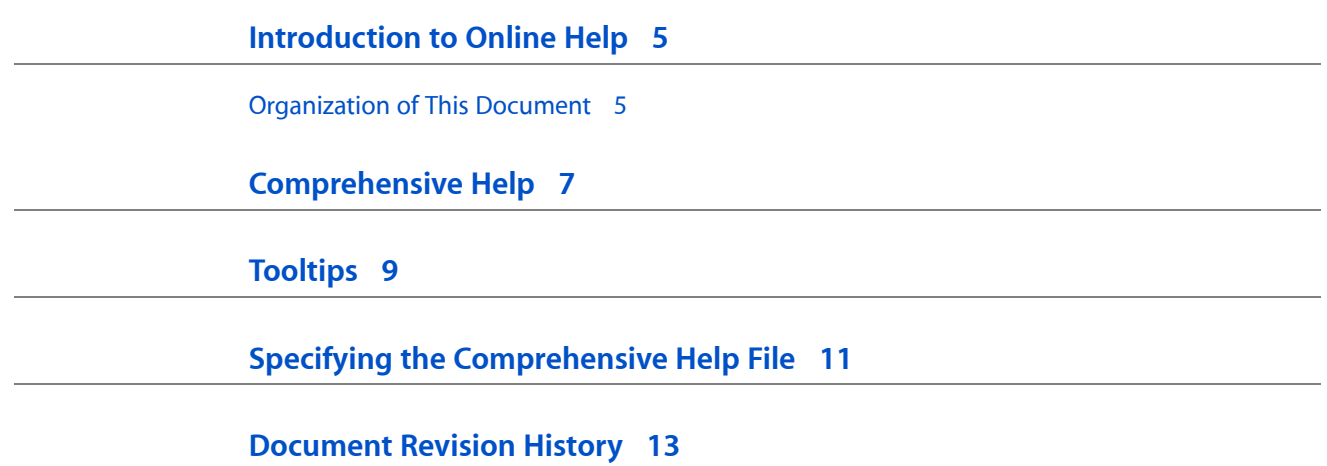

### <span id="page-4-0"></span>Introduction to Online Help

This programming topic describes the various types of on-line help found in Mac OS X. Your application rarely needs to contain code to display on-line help. Instead, you use Interface Builder and Xcode to set up on-line help for your application.

#### <span id="page-4-1"></span>Organization of This Document

This programming topic contains the following articles:

- ["Comprehensive](#page-6-0) Help" (page 7) describes the comprehensive help you can provide.
- ["Tooltips"](#page-8-0) (page 9) describes the short bits of text that can describe a user interface element.
- "Specifying the [Comprehensive](#page-10-0) Help File" (page 11) describes how to specify the location for your comprehensive help.

Introduction to Online Help

### <span id="page-6-0"></span>Comprehensive Help

Most applications provide some form of on-line help that is more comprehensive and detailed than tooltips, such as conceptual or task help. NSHelpManager allows you to provide this sort of comprehensive help. Apple Help is HTML-based, so you can use a variety of tools to create your content. Mac OS X uses the Help Viewer to display your comprehensive help.

The Help Viewer is a browser that displays standard HTML content. The Help Viewer is optimized to take advantage of AppleScript and the Mac OS X search engine through the use of special HTML tags. Apple Help can access and display HTML content from remote HTTP servers, allowing you to install a core set of help content on the user's system and maintain less frequently accessed pages in a separate location.

If you've properly registered your help information in your application's property list, when the user chooses the Help menu item the help file you have specified for your application is displayed. That file should be the starting point of your help, and should allow users to access whatever information they might need.

Comprehensive Help

### <span id="page-8-0"></span>**Tooltips**

A tooltip is a bit of text that provides information about a view. If the user holds the cursor over the view for more than the default delay, the tooltip text is displayed in a small framed rectangle next to the cursor. By default, a view does not display a tooltip. To turn on tooltip display for a view, you invoke the setToolTip: method to install tooltip text for the view. To turn display off, you invoke set ToolTip: with an empty string.

See *Providing Help Tags in Carbon* for guidance in writing tooltips.

If you do not want the tool tip to be displayed for the entire view, you can create one or more tool tips that apply to only sections of the view. The tool tip text also can be either static or determined when the tool tip is displayed. To create a tool tip for only a section of the view, you invoke

addToolTipRect:owner:userData: with a rectangle identifying the tool tip area and an object, the owner, that can later provide the tool tip text. To remove individual tool tips created with this method, you invoke removeToolTip: with a tag identifying the tool tip. To remove all tool tips assigned to the view, you invoke removeAllToolTips.

Tooltips

## <span id="page-10-0"></span>Specifying the Comprehensive Help File

If you've registered your help information in your application's property list (Info.plist), when the user chooses the Help menu item the help file you specified for your application is displayed. This file should be the starting point of your help, and should allow users to access whatever information they might need.

Place a folder containing your help files in the Resources folder inside your application's bundle. An HTML meta tag in must be specified on your help's title page (the "AppleTitle" tag). Use Xcode to specify the two necessary Info.plist keys, which are CFBundleHelpBookFolder and CFBundleHelpBookName.

It's possible for applications to have more than one command under the Help menu and to have each command open a different help file. To implement this, connect each of the Help menu commands to a different action method. The action methods should call one of the functions from the Apple Help API to display your help.

Specifying the Comprehensive Help File

# <span id="page-12-0"></span>Document Revision History

#### This table describes the changes to *Online Help*.

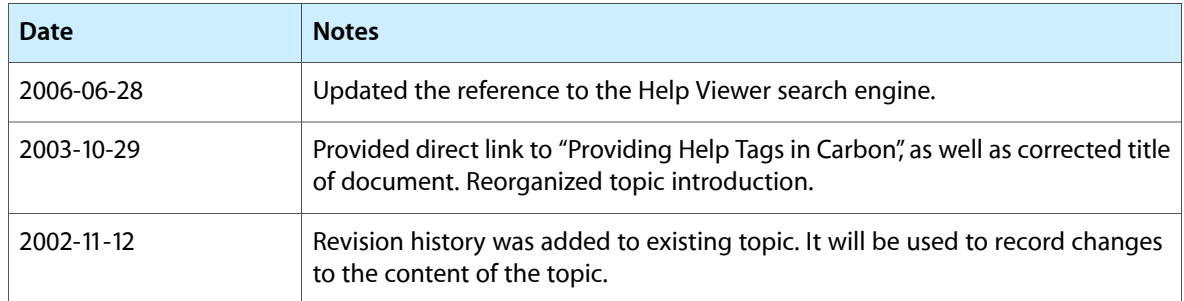

Document Revision History